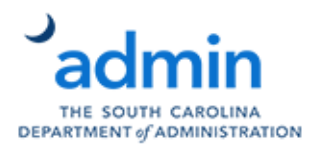

In BusinessObjects, conditional statements are formed simply using the following operators: If(), ElseIf(), Else(). Conditional statements are used to evaluate a logical statement and perform an action depending on whether it's true or false.

Using conditional statements in reports can give more flexibility than filters or can be used to group like objects that would normally be separated by query labels.

This handout will give two application examples for conditional statements:

- Filtering numerical data
- Grouping dissimilar data

### **If, ElseIf, Else Syntax**

Syntax of these arguments is straightforward. All conditional statements must began with one If.

=If ([Field in Report] = "Desired Value") Then "Do this action"

For additional conditions, ElseIf is used. ElseIf can be used an unlimited number of times. =If ([Field in Report] = "Desired Value") Then "Do this action" ElseIf ([Field in Report] = "Desired Value") Then "Do this action" ElseIf ([Field in Report] = "Desired Value") Then "Do this action"

To perform an action for all other cases not specified by If or ElseIf, Else is used. Else takes no conditions. =If ([Field in Report] = "Desired Value") Then "Do this action" ElseIf ([Field in Report] = "Desired Value") Then "Do this action" ElseIf ([Field in Report] = "Desired Value") Then "Do this action" Else ("Do this")

### **Grouping Dissimilar Data**

For reporting ease, grouping some data may be necessary. The example in this section will demonstrate how to group G/L account numbers into two categories of expenses: personnel cost and fringe

This example uses Detail G/L Transaction Report [ZFI\_ZGLP\_O01\_Q003]

Personnel and fringe generally fall in the following ranges:

- Personnel G/L accounts beginning with 501
- Fringe G/L accounts beginning with 513

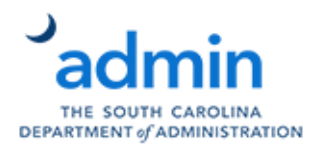

To begin, we'll need to extract the first three digits of the 10-digit G/L account. For simplicity, we will create a variable that does just this. This variable will be called GL3Digit. It uses Left(). Left() takes two arguments: field name and number of characters to extract.

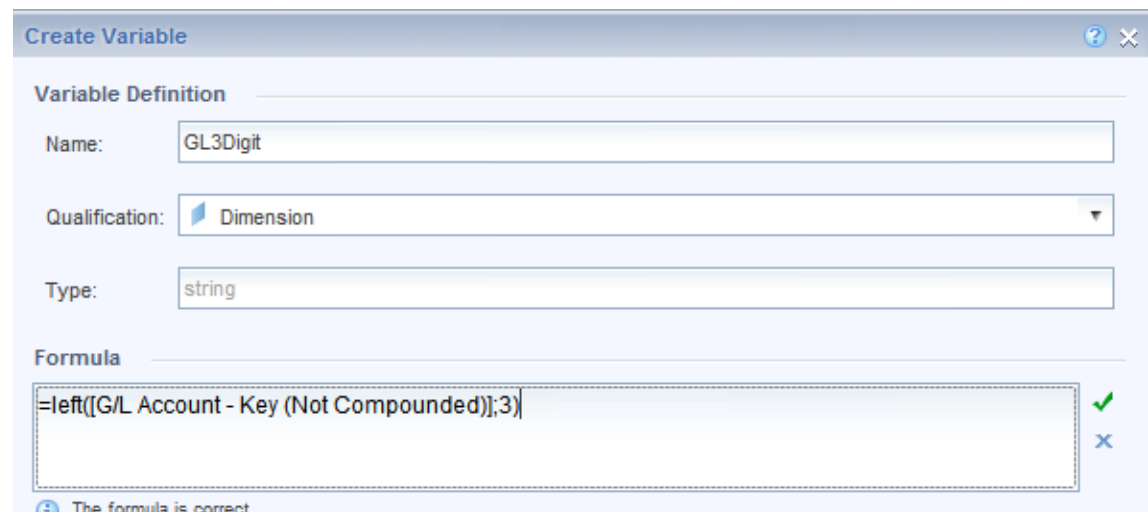

The formula displayed below will extract 3 characters beginning from the left.

Using this shortened G/L account will save us from having to enumerate every G/L account in the ranges mentioned above.

To group these shortened G/Ls, our statement will read: =If([GL3Digit]="501") Then "Personnel Costs" ElseIf([GL3Digit]="513") Then "Fringe"

Our sample data now is grouped by Personnel Cost and Fringe:

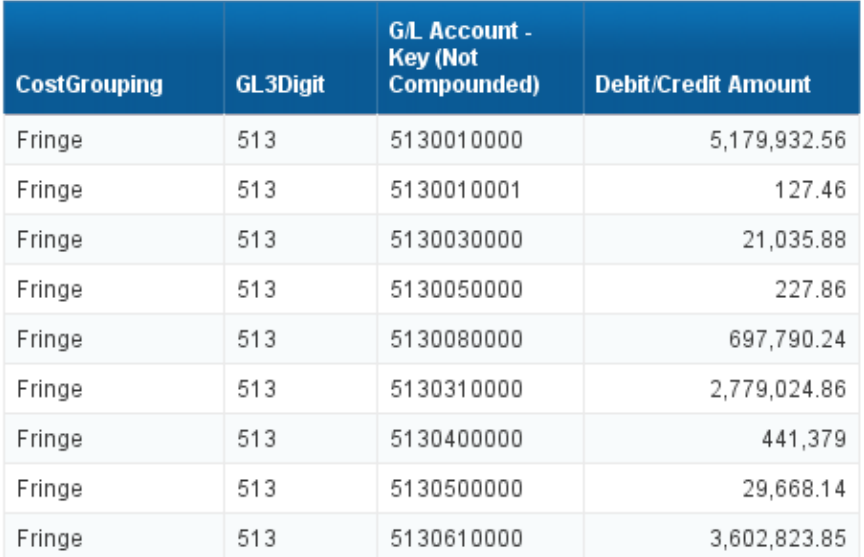

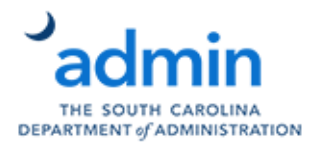

After removing additional fields, data is neatly grouped data by Personnel Costs and Fringe:

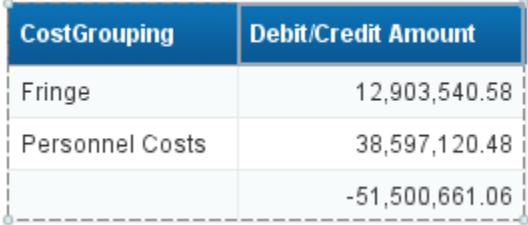

There is a portion of this data which did not meet either condition and is grouped together with no label.

To better understand this logic, consider the following flow chart. When the statement is evaluated, some data will result in no action.

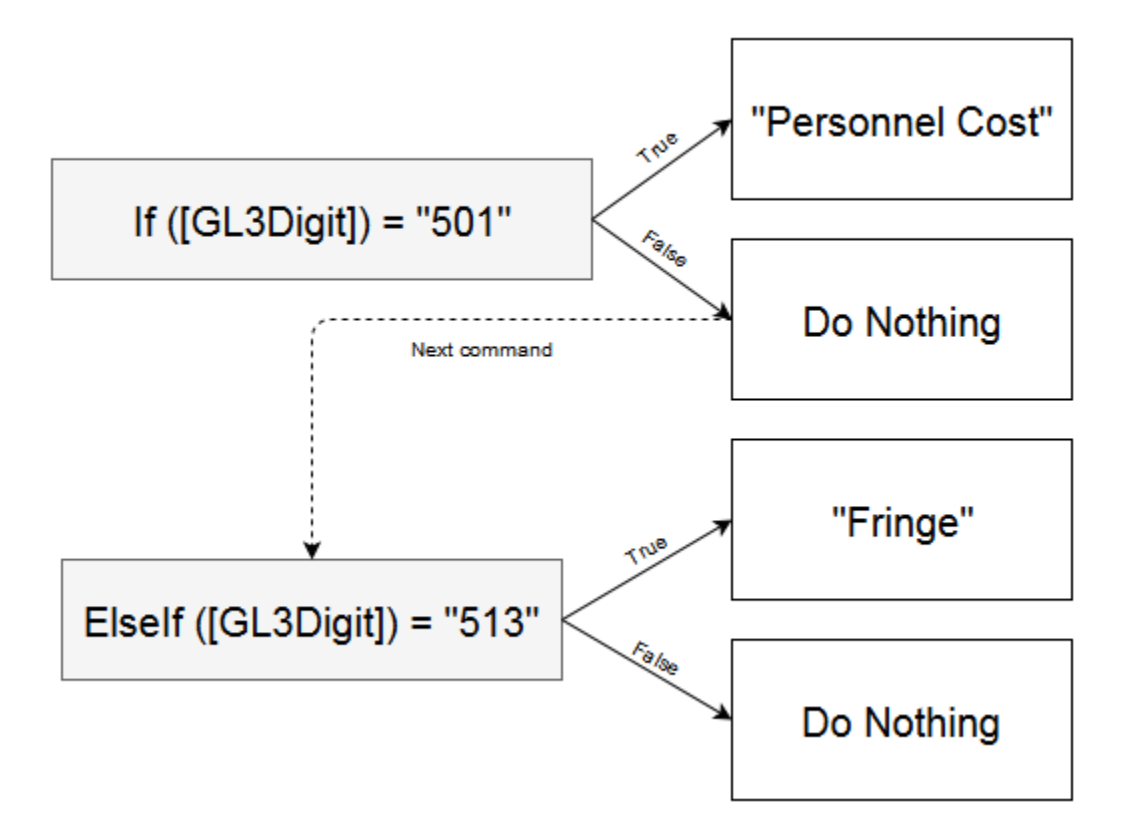

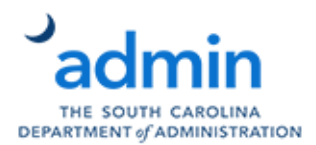

### **Filtering Numerical Data**

A report may require numerical data to be displayed a certain way. Using a conditional statement, you can set the parameters for calculations.

This example will utilize G/L Account and Fund to sum amounts for a range of G/Ls in a certain fund.

=If([GL3Digit]="501") Then [Debit/Credit Amount] Where ([Fund – Key (Not Compounded)]="10010000") ElseIf([GL3Digit]="513") Then [Debit/Credit Amount] Where ([Fund – Key (Not Compounded)]="10010000")

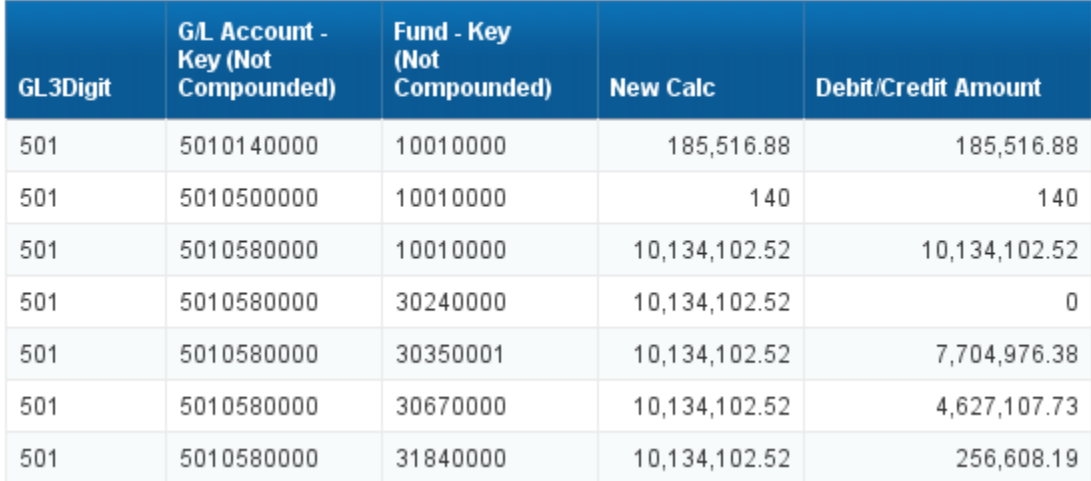

The calculation we created, New Calc, is summing Debit/Credit amount specified in the formula. The repeating values are the result of some of the data in the table meeting are meeting one condition, G/L account, but not meeting the second condition 10010000.

Removing the unnecessary columns, the new calculation sums amounts for fund 10010000 for 501 and 513.

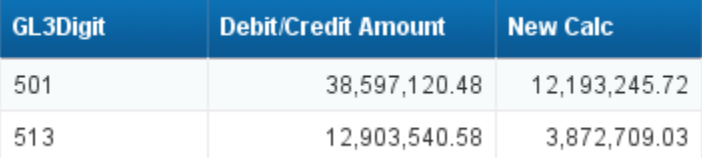